# **Introdución al SQL**

Este curso pretende ser una introducción al SQL, y en particular a la versión que utiliza el SGBD Oracle (7.3) llamado SQL\*Plus. No se pretende realizar un estudio exhaustivo de todas las opciones, comandos y aspectos de almacenamiento y administración que se pueden considerar en SQL. Sólo se ha pretendido introducir y explicar los comandos más utilizados con sus opciones más útiles, dejando los detalles más específicos a los manuales de referencia.

Las razones que me han movido a construirlo en HTML y facilitar su acceso mediante Web son las posibilidades de interacción con el texto y de mayor difusión. Por ahora las tablas de ejemplo son estáticas y se encuentran en el texto mismo, pero mi intención es que se pueda interactuar con una base de datos en tiempo real. ¿Quizás más adelante?.

Si tienes cualquier sugerencia o encuentras una errata escondida dímelo.

Abril de 1998.

*Jesús Vegas Dpto. Informática Universidad de Valladolid jvegas@infor.uva.es*

# **Índice**

- 1. Terminología
- 2. Tipos de sentencias SQL
- 3. SQL\*Plus
	- Conexión
	- Posibilidades de Edición
	- Utilización de Ficheros
- 4. Creación
	- Tipos de Columnas
	- Restricciones
	- Comando DESCRIBE
- 5. Modificación
- 6. Inserción, Actualización y Borrado
	- Inserción
	- Actualización
	- Borrado
- 7. Selección
	- Selección de Columnas
	- Cláusula FROM
	- Cláusula WHERE
- Cláusula ORDER BY
- Cláusula DISTINCT
- Funciones
- Cláusula GROUP BY
- Expresiones con Sentencias SELECT
- Combinaciones
- Subconsultas
- 8. Eliminación
- 9. Vistas
- 10. Jugando con los Nombres
	- Sinónimos
	- El Comando RENAME
- 11. Lo Mas SQL\*Plus
	- Ficheros de Comandos
	- Generación de Informes

# **1 Terminología**

### SQL

*Structured Query Language* o Lenguaje de Consultas Estructurado. Es el lenguaje que permite la comunicación con el Sistema Gestor de Bases de Datos (Oracle en nuestro caso).

El SQL es un lenguaje unificado

Lo utilizan todo tipo de usuarios, desde el administrador de la base de datos, DBA, hasta el usuario final.

El SQL es un lenguaje no procedimental.

El usuario especifica *Qué* quiere, no *Cómo* ni *Dónde* conseguirlo.

El SQL es relacionalmente completo.

Permite la realización de cualquier consulta de datos.

SQL= DDL + DML

Las sentencias del SQL se clasifican como parte del DDL o del DML.

Lenguaje de Definición de Datos, DDL

sentencias del SQL que permiten definir los objetos de la Base de Datos (create, revoke, grant, alter, etc.). Cuando se definen dichos objetos se almacenan en el diccionario de datos.

### Lenguaje de Manipulación de Datos, DML

sentencias del SQL que se utilizan para manejar los datos de la base de datos (select, insert, update, delete, etc).

commit/rollback

cada vez que se realiza alguna operación en la base de datos se realiza no sobre la tabla en sí, sino sobre una copia local de la misma. Así, si queremos que los resultados de la modificación se trasladen a la base de datos y perduren en el tiempo hay que confirmar dicha operación con el comando commit. También se puede impedir que los últimos cambios lleguen a efectuarse con rollback, aunque existen algunas sentencias SQL que se 'autoconfirman' y no se pueden volver atrás.

Diccionario de la Base de Datos

Guarda la definición de todos los objetos almacenados en la base de datos; sus características, restricciones, privilegios, relaciones entre ellos, etc.

## **2 Tipos de Sentencias**

Las sentencias SQL pertenecen a dos categorías principales: Lenguaje de Definición de Datos, DDL y Lenguaje de Manipulación de Datos, DML. Estos dos lenguajes no son lenguajes en sí mismos, sino que es una forma de clasificar las sentencias de lenguaje SQL en función de su cometido. La diferencia principal reside en que el DDL crea objetos en la base de datos y sus efectos se pueden ver en el diccionario de la base de datos; mientras que el DML es el que permite consultar, insertar, modificar y eliminar la información almacenada en los objetos de la base de datos.

Cuando se ejecutan las sentencias DDL de SQL, el SGBD confirma la transacción actual antes y después de cada una de las sentencias DDL. En cambio, las sentencias DML no llevan implícito el commit y se pueden deshacer. Existe pues un problema al mezclar sentencias DML con DDL, ya que estas últimas pueden confirmar las primeras de manera involuntaria e implicita, lo que en ocasiones puede ser un problema.

A continuación se presenta una tabla con las sentencias SQL más comunes, clasificadas según el lenguaje al que pertenecen.

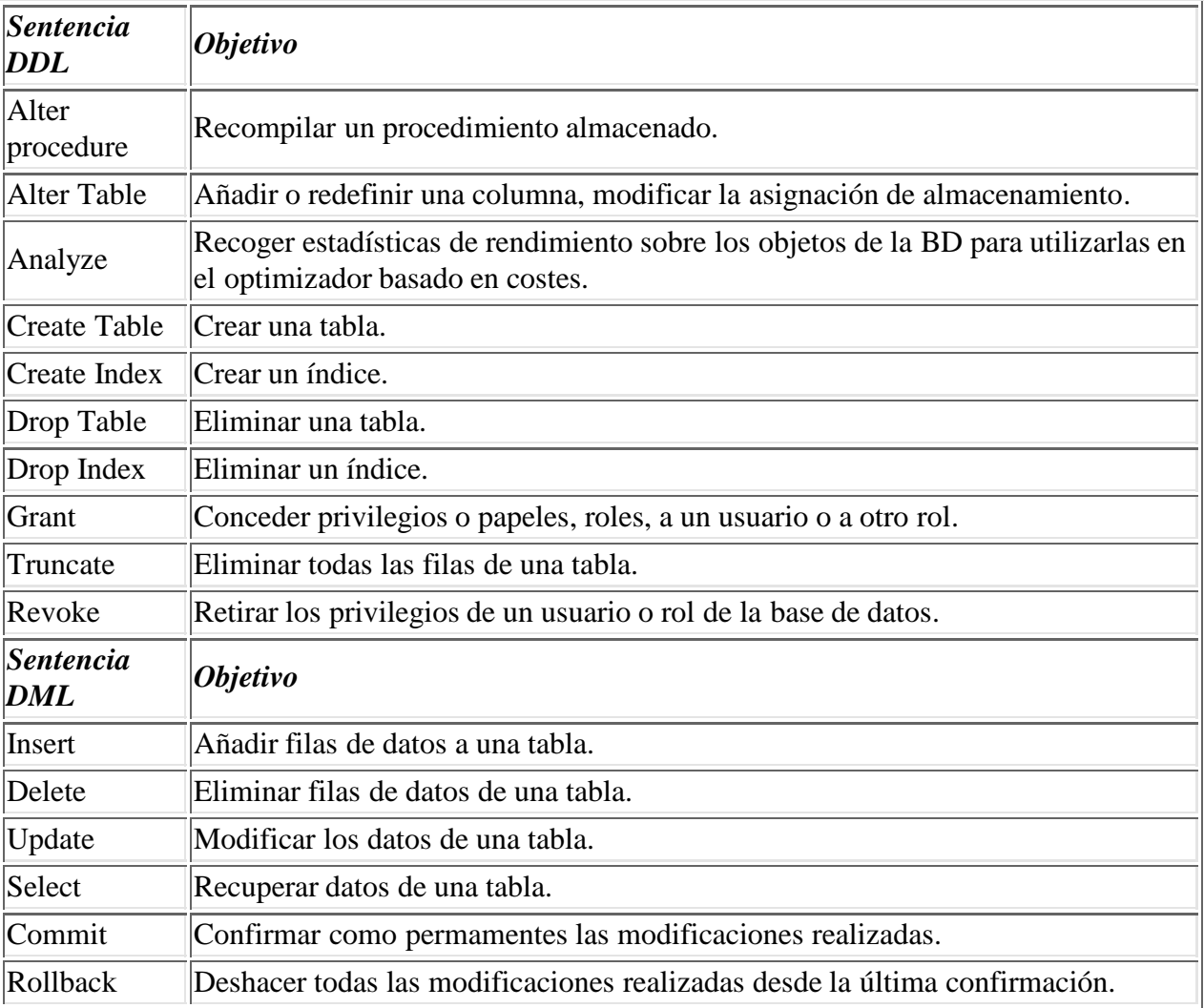

# **3 SQL\*Plus**

La herramienta que nos proporciona ORACLE para interactuar con la base de datos se llama SQL\*Plus. Básicamente, es un intérprete SQL con algunas opciones de edición y formateo de resultados.

Antes de ver la manera de conectarse a SQL\*Plus, conviene tener claros algunos conceptos:

Usuario/Clave

Para poder acceder a una base de datos gestionada por ORACLE debemos ser un usuario autorizado de la misma y conocer la palabra clave, *password*, asociada al usuario.

Variable de ambiente ORACLE\_SID

Indica la base de datos con la que vamos a trabajar.

# **3.1 Conexión**

Para entar en SQL\*Plus se debe ejecutar el comando

### \$ sqlplus usuario/passwd

donde le indicamos al SGBD Oracle quién somos y nuestra palabra clave.

Si la configuración del SGBD Oracle se corresponde a una configuración cliente-servidor asentada sobre una red (SQL\*Net v2) deberemos indicar, además, el sevicio (o base de datos) con el que queremos contactar. Esto se hace colocando el símbolo @ antes del nombre del servicio como se indica a continuación:

### \$ sqlplus usuario/passwd@servicio

Otra circunstancia que hay que tener en cuenta a la hora de conectarnos a SQL\*Plus es el modo establecido por el DBA para la autentificación del usuario de la base de datos. La primera posibilidad es que recaiga sobre el SGBD Oracle la autentificación de los usuarios, por lo que tendremos que darle nuestro nombre de usuario y la palabra de paso. Pero existe la posibilidad de que el SGBD Oracle deje en manos del Sistema Operativo esta responsabilidad. Así, no será necesario demostrarle al SGBD Oracle quién somos ya que el SO se ha encargado previamente de comprobar que todo es correcto. En este segundo caso, el comando de conexión con SQL\*Plus debe omitir el nombre de usuario y la palabra clave, pero manteniendo el resto de esta manera:

### \$ sqlplus /@servicio

Una vez que hemos conseguido entrar en SQL\*Plus nos presenta el *prompt* y espera la insercción de sentencias SQL. Todas las sentencias deben acabar con un ';'. Una sentencia puede continuar en varias líneas, que SQL\*Plus va numerando. Si queremos anular la sentencia actual podemos hacerlo colocando un '.' como único carácter en una línea. Si queremos volver a ejecutar la última sentencia se puede hacer con el comando '/'. Si queremos ejecutar las sentencias que almacena un fichero .sql podemos hacerlo anteponiendo el símbolo '@' al nombre del fichero.

Para cerrar la sesión vale con teclear 'exit'.

# **3.2 Posibilidades de Edición**

SQL\*Plus almacena en un *buffer* la última sentencia SQL introducida. El *buffer* mantiene sólo una sentencia cada vez, y si se introduce una nueva sentencia se sobreescribe sobre la anterior.

La sentencia en el *buffer* puede ser recuperada para ejecutarla de nuevo con los comandos:

- RUN que visualiza la sentencia en el *buffer* antes de ejecutarla;
- / que ejecuta la sentencia sin visualizarla.

SQL\*Plus también nos permite editar la sentencia SQL alamacenada en el *buffer* mediante un sencillo (y limitado) editor en línea, cuyos comandos se enumeran a continuación:

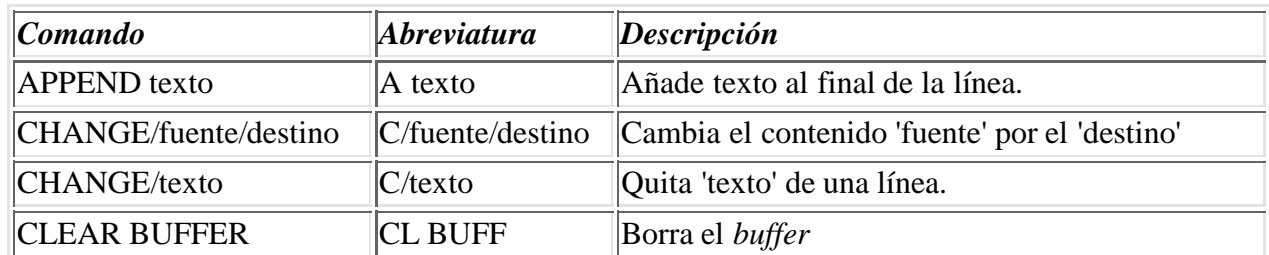

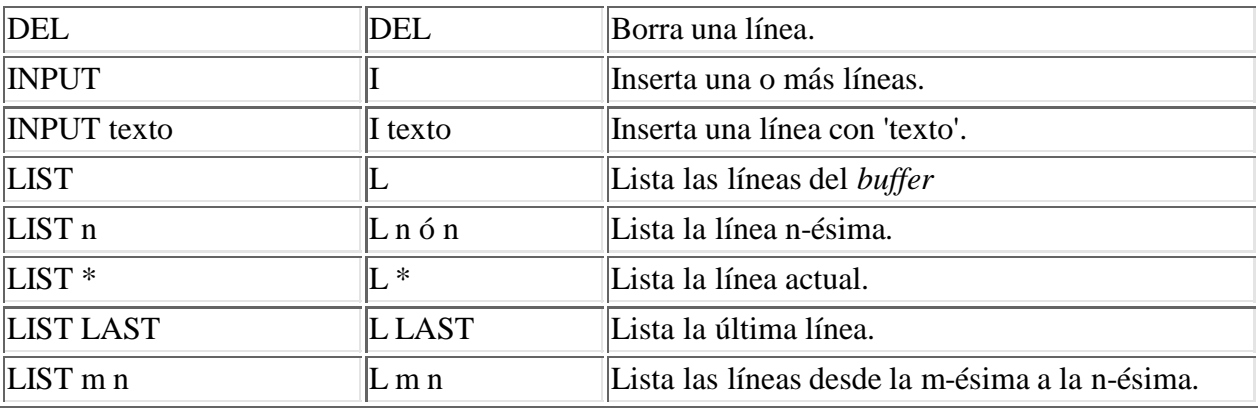

Al contenido del *buffer* también se puede acceder desde el editor del Sistema Operativo. Así, el buffer podrá ser manipulado con las posibilidades del editor con el que estemos acostumbrados a trabajar. Al salir del editor se devuelve el control al SQL\*Plus. Para conseguir trabajar con el editor del Sistema Operativo basta con colocar la variable DEFINE\_EDITOR y luego llamar al editor.

SQL> define\_editor=vi SQL> edit

# **3.3 Utilización de Ficheros**

SQL\*Plus considera dos tipos de ficheros: de *spool* y de comandos.

Un **fichero de** *spool* almacena los resultados de una consulta (o varias) en un fichero con la extensión .lst (o lo manda a la impresora).

Los comandos asociados con los ficheros *spool* son

```
SPOOL fichero
     Manda el resultado de las consultas al fichero.
SPOOL OUT
     Manda el resultado de las consultas a la impresora.
SPOOL OFF
     Cierra el fichero de spool.
```
EXIT

Al salir de SQL\*Plus se cierran los ficheros de *spool*.

Los **archivos de comandos** almacenan comandos SQL y SQL\*Plus para ser editado, almacenado y/o ejecutado; y tienen por defecto la extensión .sql :

- Para editarlo se puede utilizar el comando edit fichero.
- Para ejecutarlo se utilizará el comando START fichero o @fichero

El SQL\*Plus nos proporciona más posibilidades en relación con los ficheros de comandos, la comunicación con el usuario final y la generación de informes. Pero antes de ver este tipo de cosas, es mejor que sigamos profundizando en el conocimiento del lenguaje SQL. Al final del curso se puede se encuentra un capítulo con algunas de las cosillas que quedan por contar del SQL\*Plus.

# **4 Creación**

La primera fase de cualquier base de datos comienza siempre con sentencias DDL, ya que antes de poder almacenar información debemos definir los objetos básicos donde agrupar la información. Los objetos básicos con que trabaja SQL son las tablas. Una tabla es un conjunto de celdas agrupadas en filas y columnas donde se almacenan elementos de información.

Antes de llevar a cabo la creación de una tabla conviene planificar:

- nombre de la tabla,
- nombre de cada columna,
- tipo y tamaño de los datos almacenados en cada columna,
- información adicional, restricciones, etc.

Hay que tener en cuenta también ciertas restricciones en la formación de los nombres de las tablas: longitud máxima de 30 caracteres, no puede haber nombres de tabla duplicados, deben comenzar con un carácter alfabético, permitir caracteres alfanuméricos y el guión bajo '\_', y Oracle no distingue entre mayúsculas y minúsculas.

La sintaxis del comando que permite crear un tabla es la siguiente:

```
CREATE TABLE [esquema.]tabla ({columna tipoColumna [NOT NULL],}<sup>+</sup>,
     {CONSTRAINT nombreRestricción
\left\{ \text{UNIQUE } \left( \text{column}, \right]^+ \right\}DEFAULT expresion
        CHECK (condicion)|
PRIMARY KEY ([column,]<sup>+</sup>)|
FOREIGN KEY (column) REFERENCES tabla(columna)}, })
```
Del examen de la sintaxis de la sentencia Create Table se pueden concluir que necesitamos conocer los distintos tipos de columna y las distintas restricciones que se pueden imponer al contenido de las columnas. Vayamos por partes.

# **4.1 Tipos de Columnas**

Existen varios tipos de datos en SQL. De esta manera, cada columna puede albergar una información de naturaleza distinta. Los tipos de datos más comunes y sus características se resumen en la siguiente tabla.

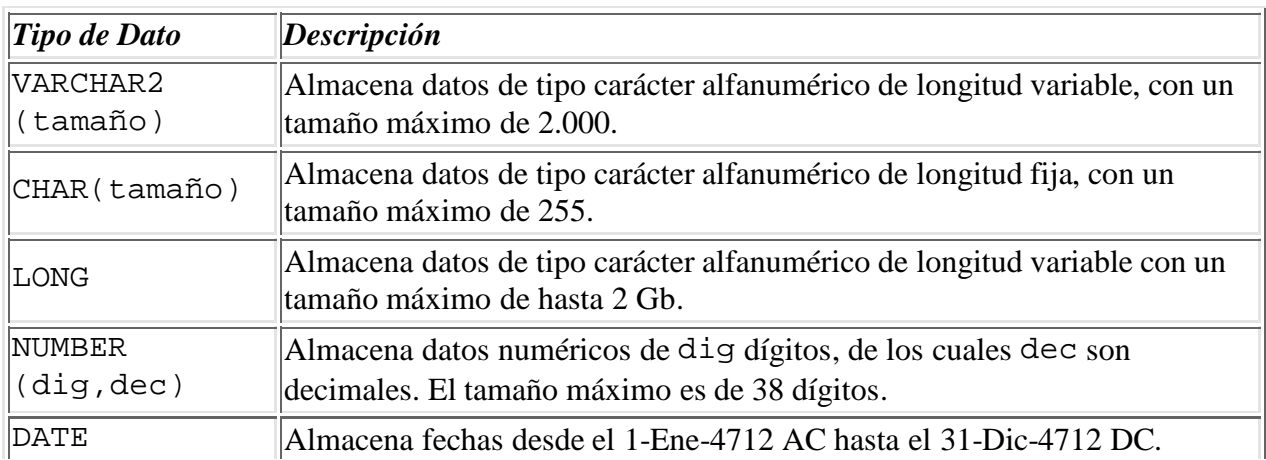

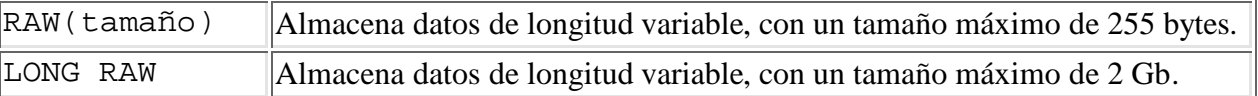

# **4.2 Restricciones**

Las restricciones de los datos se imponen para asegurarnos que los datos cumplen con una serie de condiciones predefinidas para cada tabla. Estas restricciones ayudan a conseguir la integridad de referencia: todas las referencias dentro de una BD son válidas y todas las restricciones se han cumplido.

Las restricciones se van a definir acompañadas por un nombre, lo que permitirá activarlas o desactivarlas según sea el caso; o también mezcladas en la definiciones de las columnas de la tabla. A continuación vamos a describir cada una de las restricciones mencionadas.

NOT NULL

Establece la obligatoriedad de que esta columna tenga un valor no nulo. Se debe especificar junto a la columna a la que afecta. Los valores nulos no ocupan espacio, y son distintos a 0 y al espacio en blanco. Hay que tener cuidado con los valores nulos en las operaciones, ya que 1 \* NULL es igual a NULL.

UNIQUE

Evita valores repetidos en una columna, admitiendo valores nulos. Oracle crea un índice automáticamente cuando se habilita esta restricción y lo borra al deshabilitarse.

DEFAULT

Establece un valor por defecto para esa columna, si no se le asigna ninguno.

**CHECK** 

Comprueba que se cumpla una condición determinada al rellenar esa columna. Esta condición sólo debe estar construida con columnas de esta misma tabla.

PRIMARY KEY

Establece el conjunto de columnas que forman la clave primaria de esa tabla. Se comporta como única y obligatoria sin necesidad de explicitarlo. Sólo puede existir una clave primaria por tabla. Puede ser referenciada como clave ajena por otras tablas. Crea un índice automáticamente cuando se habilita o se

crea esta restricción. En Oracle, los índices son construidos sobre árboles  $B^+$ .

FOREIGN KEY

Establece que el contenido de esta columna será uno de los valores contenidos en una columna de otra tabla maestra. Esta columna marcada como clave ajena puede ser NULL. No hay límite en el número de claves ajenas. La clave ajena puede ser otra columna de la misma tabla. Se puede forzar que cuando una fila de la tabla maestra sea borrada, todas las filas de la tabla detalle cuya clave ajena coincida con la clave borrada se borren también. Esto se consigue añadiendo la coletilla ON DELETE CASCADE en la definición de la clave ajena.

Seguidamente se presenta un ejemplo en el que se crean dos tablas, una de departamentos y otra de empleados:

REM REM tabla departamento con un código de departamento, un nombre y una REM localización. REM create table dep ( cod\_dep number(3), nombre varchar2(15) not null, loc varchar2(10),

```
 constraint dep_pk primary key (cod_dep),
  constraint dep_loc check 
         (loc in ('Valladolid', 'Boecillo', 'Cigales'))
);
REM
REM tabla empleado con un código de empleado, un nombre, un oficio, un
REM jefe, una fecha de alta en la empresa, un salario mensual, una
REM comisión y el código del departamento donde trabaja.
REM
create table emp (
  cod_emp number(3),
  nombre varchar2(10) not null,
  oficio varchar2(11),
  jefe number(3),
  fecha_alta date,
  salario number(10),
  comision number(10),
  cod_dep number(3),
  constraint emp_pk primary key (cod_emp),
  constraint emp_fk foreign key (cod_dep) references dep(cod_dep)
         on delete cascade,
 constraint emp_ck check (salario > 0)
);
```
# **4.3 Comando Describe**

Oracle nos proporciona un comando que resulta muy útil cuando queremos conocer la estructura de una tabla, las columnas que la forman y su tipo y restricciones. Este comando toma una mayor importancia según nos alejemos del momento de creación de una tabla.

La sintásis es la siguiente

DESCRIBE tabla

Y un ejemplo de su utilización se puede ver al describir la definición de las dos tablas creadas antes. Como no es una sentencia SQL no necesita el ';' al final. También se puede abreviar como DESC.

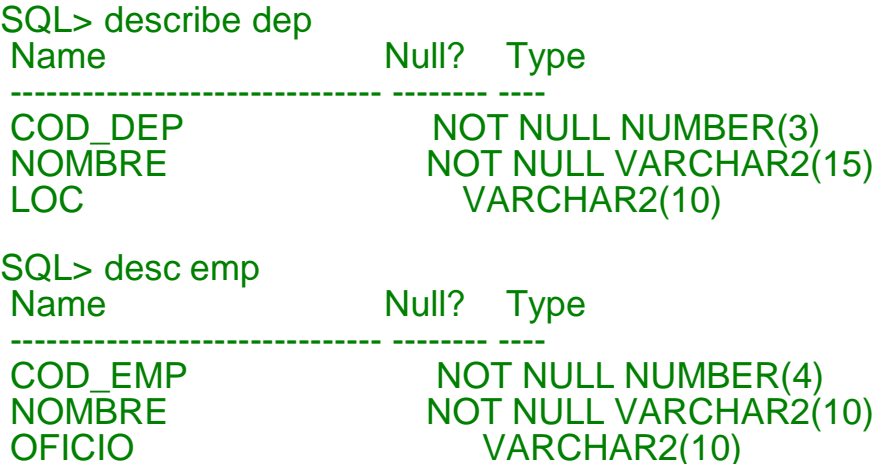

http://www.infor.uva.es/~jvegas/cursos/bd/sqlplus/sqlplus.html 22/02/2008 15:48:56

JEFE NUMBER(4) FECHA\_ALTA DATE

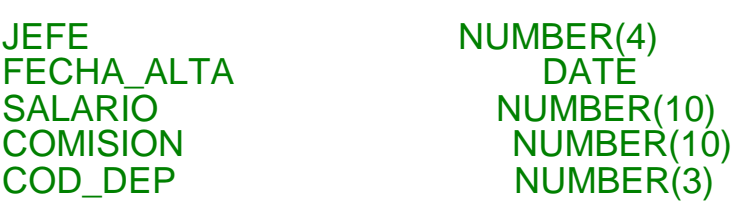

# **5 Modificación**

Después de crear una tabla, a veces nos encontramos con que se necesita añadir una columna adicional o modificar la definición de una columna existente. Esta operación se puede realizar con el comando ALTER TABLE.

## ALTER TABLE tabla {ADD | MODIFY} ({columna tipoColumna [NOT NULL],}<sup>+</sup>);

Hay que tener en cuenta varios puntos:

- No es posible disminuir el tamaño de un columna.
- En las modificaciones, los tipos anterior y nuevo deben ser compatibles, o la tabla debe estar vacía.
- La opción ADD . . . NOT NULL sólo será posible si la tabla está vacía.
- La opción MODIFY ... NOT NULL sólo podrá realizarse cuando la tabla no contenga ninguna fila con valor nulo en la columna en cuestión.

Por ejemplo la sentencia siguiente añade la fecha de nacimiento a la tabla de empleados.

### SQL> alter table emp add (fecha\_nac date not null);

También se puede querer modificar una tabla añadiendo o eliminando restricciones. En este caso el comando a utilizar será

ALTER TABLE tabla {ADD | DROP} CONSTRAINT restricción;

# **6 Inserción, Actualización y Borrado**

Una vez que tenemos definida la estructura de una tabla se pueden insertan los datos, modificarlos o borrarlos de la tabla.

Esta tarea entra dentro de las operaciones que se realizan con el lenguaje DML. Este lenguaje permite manipular los objetos de la base de datos, insertando, modificando y/o borrando el contenido de las tablas. Hay que recordar que estas sentencias no son 'autoconfirmadas' y requieren de la sentencia COMMIT para que sus efectos perduren en el tiempo, o de la sentencia ROLLBACK para deshacer los cambios efectuados.

A continuación vamos a estudiar tres de las sentencias DML más comunes.

# **6.1 Inserción**

El comando que permite insertar filas en las tablas es el siguiente.

```
INSERT INTO tabla [({columna,}<sup>*</sup>)] VALUES ({expresión,}<sup>+</sup>);
```
Sólo especificaremos las columnas donde insertar y su orden cuando no insertemos datos en todas ellas o no lo hagamos en el mismo orden en que definimos la tabla. La asociación columna-valor es posicional. Los valores deben cumplir con los tipos de datos definidos. Los valores de tipo caracter y fecha deben ir encerrados entre comillas simples, ('').

A continuación se puede ver la inserción de filas en las tablas de ejemplo.

```
REM insertar filas en la tabla dep
insert into dep values (100,'Administracion','Valladolid');
insert into dep values (200,'I+D','Boecillo');
insert into dep values (300,'Produccion','Cigales');
REM insertar filas en la tabla emp
insert into emp values 
     (101,'Cano','Presidente',null,'3-FEB-96',450000,null,100);
insert into emp values
     (102,'Roncal','Director',101,'3-FEB-96',350000,null,100);
insert into emp values
     (103,'Rueda','Secretario',102,'17-MAR-96',175000,null,100);
insert into emp values
     (104,'Martin','Contable',102,'17-MAR-96',235000,null,100);
insert into emp values
     (105,'Sanz','Comercial',101,'17-MAR-96',150000,10,100);
insert into emp values
     (106,'Lopez','Comercial',101,'21-MAR-96',150000,15,100);
insert into emp values
     (201,'Perez','Director',101,'4-JUN-96',350000,null,200);
insert into emp values
     (202,'Sastre','Analista',201,'8-JUN-96',300000,null,200);
insert into emp values
     (203,'Garcia','Programador',202,'8-JUN-96',225000,null,200);
insert into emp values
     (204,'Mateo','Programador',202,'8-JUN-96',200000,null,200);
insert into emp values
     (301,'Yuste','Director',101,'3-OCT-96',350000,null,300);
insert into emp values
     (302,'Recio','Analista',301,'4-FEB-97',300000,null,300);
insert into emp values
     (303,'Garcia','Programador',302,'4-FEB-97',210000,null,300);
insert into emp values
     (304,'Santana','Programador',302,'4-FEB-97',200000,null,300);
```
# **6.2 Actualización**

Otra de las operaciones más comunes es la modificación de la información almacenada en las tablas. Para ello se utiliza el comando UPDATE cuya sintaxis se muestra a continuación.

UPDATE tabla SET {columna = expresión,}<sup>+</sup> [WHERE condición];

Se especificará en la cláusula SET las columnas que se actualizarán y con qué valores. La cláusula WHERE indica las filas con las que se va a trabajar. Si se omite la actualización afectará a todas las filas de la tabla.

# **6.3 Borrado**

Con insertar y modificar, la otra operación que completa el trio es la de borrado de filas. La sintaxis es la que sigue:

DELETE FROM tabla [WHERE condición];

Borrará todas las filas que cumplan la condición especificada en la cláusula WHERE. Si esta cláusula no se fija, se borrarán todas las filas de la tabla. Aquí cabe decir que aunque con DELETE borremos todas las filas de una tabla, no borramos la definición de la tabla del diccionario y podemos insertar datos posteriormente en la tabla. Esta es una diferencia con la sentencia DROP TABLE, que produce la eliminación tanto del contenido de la tabla como de la definición de la misma.

# **7 Selección**

La recuperación de los datos en el lenguaje SQL se realiza mediante la sentencia SELECT, seleccionar. Esta sentencia permite indicar al SGBD la información que se quiere recuperar. Esta es la sentencia SQL, con diferencia, más habitual. La sentencia SELECT consta de cuatro partes básicas:

- La cláusula SELECT seguida de la descripción de lo que se desea ver, los nombres de las columnas a seleccionar. Esta parte es obligatoria.
- La cláusula FROM seguida de la especificación de las tablas de las que se han de obtener los datos. Esta parte es obligatoria.
- La cláusula WHERE seguida por un criterio de selección, una condición. Esta parte es opcional.
- La cláusula ORDER BY seguida por el criterio de ordenación. Esta parte es opcional.

Una primera aproximación a la sintaxis de la sentencia SELECT puede mostrarnos la siguiente expresión:

```
SELECT \{\star | \{\text{column},\}^+\}FROM {tabla,}<sup>+</sup>
[WHERE condición]
.<br>[ORDER BY {expresiónColumna [ASC | DESC],}<sup>+</sup>];
```
Como una primera utilización de la sentencia SELECT podemos utilizarla para ver todas las tablas que tenemos en la base de datos.

SQL> select table\_name from user\_tables;

```
TABLE_NAME
------------------------------
DEP
EMP
```
Un breve análisis de la sentencia anterior nos permite observar que hemos consultado sobre la columna llamada table\_name almacenada en la tabla user\_tables, que es la tabla que guarda la información sobre todas las tablas de cada usuario.

# **7.1 Selección de Columnas**

Las columnas a seleccionar se enumeran sin más en la cláusula SELECT. Si se desea seleccionar todas las columnas de una tabla se puede hacer enumerando a todas las columnas o colocando un asterisco, \*, en su lugar.

Cuando se consulta una base de datos, los nombres de las columnas se usan como cabeceras de presentación. Si éste resulta demasiado largo, corto o críptico, puede cambiarse con la misma sentencia SQL de consulta, creando un **alias de columna**.

SQL> select nombre "Departamento", loc "Est<sub>á</sub> en" from dep;

Departamento Esta en --------------- ---------- Administracion Valladolid I+D Boecillo Produccion Cigales

# **7.2 Cláusula FROM**

La cláusula FROM define las tablas de las que se van a seleccionar las columnas.

Se puede añadir al nombre de las tablas el usuario propietario de las mismas de la forma usuario.tabla. De esta manera podemos distinguir entre las tablas de un usuario y otro. Oracle siempre considera como prefijo el nombre del propietario de las tablas, aunque no se lo indiquemos. De esta forma dos o más usuarios pueden tener tablas que se llamen igual sin que surjan conflictos. Si quisiéramos acceder a las filas de la tabla dep del usuario jperez, (ademas de tener privilegios de lectura sobre esa tabla) deberíamos escribir la siguiente sentencia SQL:

### SQL> select \* from jperez.dep;

También se puede asociar un alias a las tablas para abreviar los nombres de las tablas. Un ejemplo se puede ver en la sentencia SQL siguiente:

### SQL> select d.nombre from dep d;

# **7.3 Cláusula WHERE**

Hasta ahora hemos visto como puede utilizarse la sentencia SELECT para recuperar todas las columnas o un subconjunto de ellas de una tabla. Pero este efecto afecta a todas las filas de la tabla, a menos que especifiquemos algo más en la cláusula WHERE. Es aquí donde debemos proponer la condición que han de cumplir todas las filas para salir en el resultado de la consulta. La complejidad del criterio de búsqueda es prácticamente ilimitada, y en él se pueden conjugar operadores de diversos tipos con funciones de columnas, componiendo expresiones más o menos complejas.

#### **Operadores de Comparación**

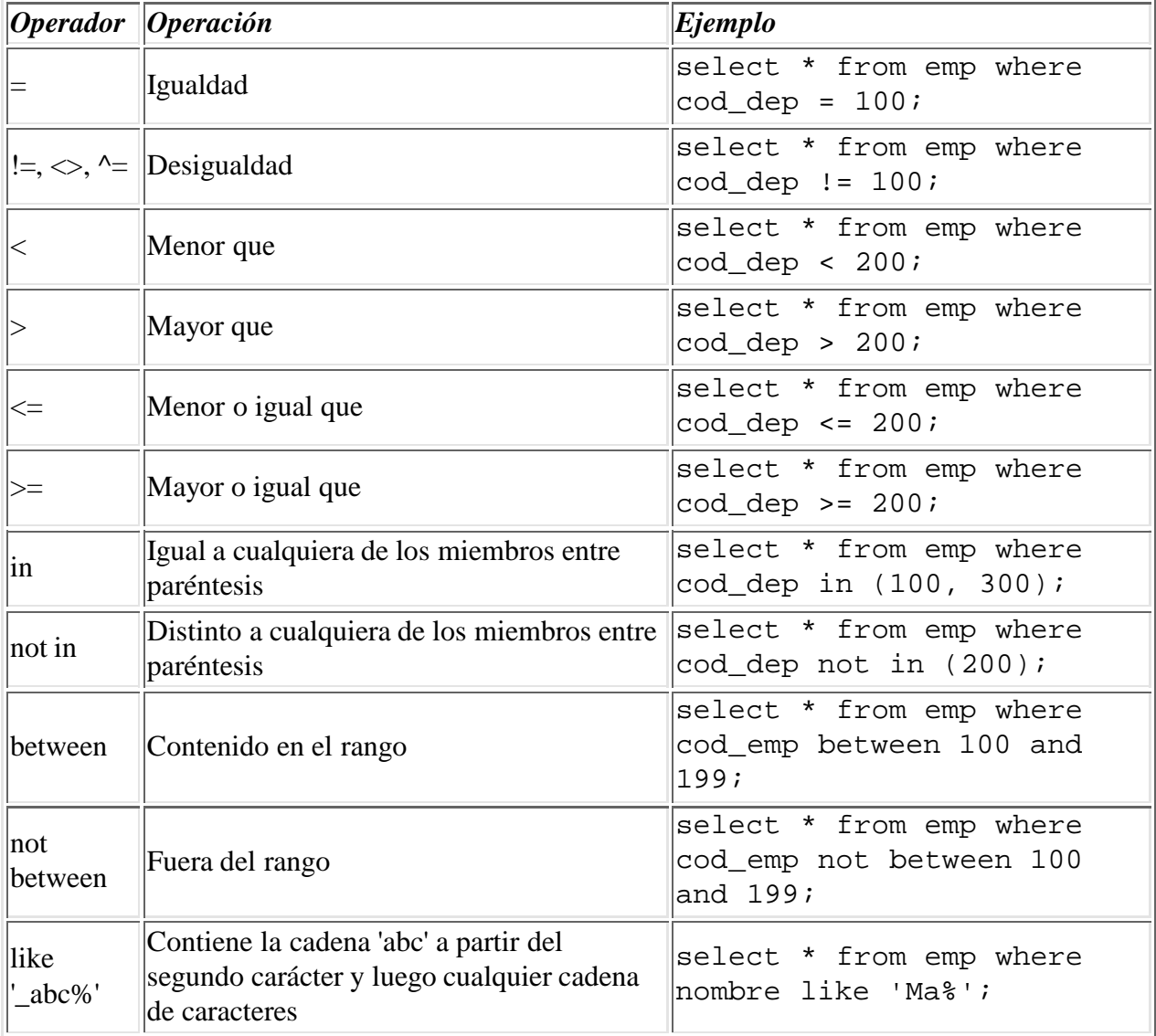

#### **Operadores de Aritméticos**

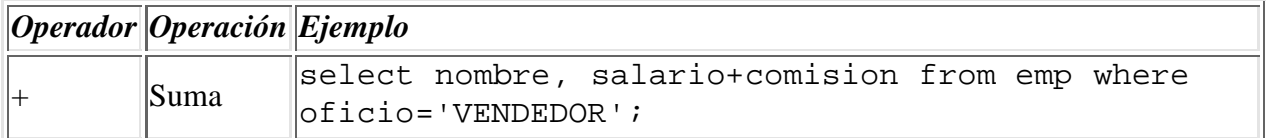

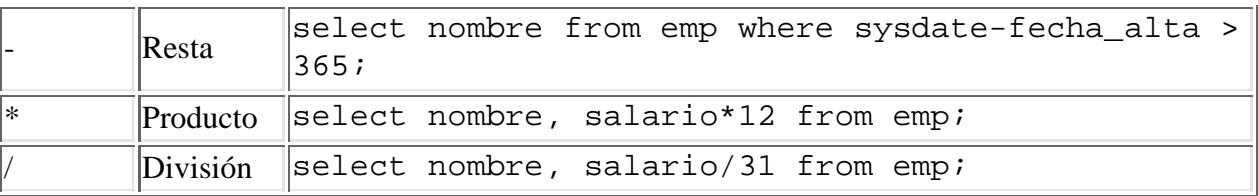

#### **Operadores de Cadenas de Caracteres**

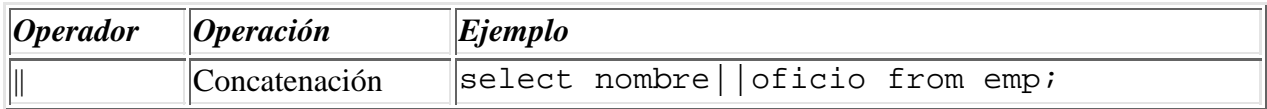

# **7.4 Cláusula ORDER BY**

Se utiliza para especificar el criterio de ordenación de la respuesta a la consulta. Por defecto la ordenación es ascendente, aunque se puede especificar un orden descendente. La ordenación se puede establecer sobre el contenido de columnas o sobre expresiones con columnas. A continuación se puede ver un ejemplo de uso de la cláusula ORDER BY en la que quiere obtener un listado de los empleados ordenado de manera descendente por su salario y en caso de igualdad de salario, ordenado ascendentemente por su nombre.

#### SQL> select nombre, salario from emp order by salario desc, nombre;

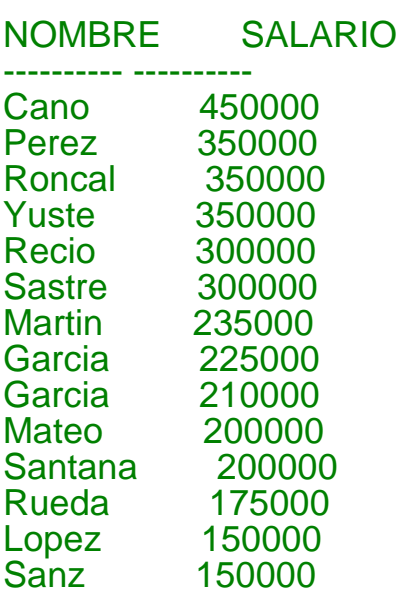

14 rows selected.

# **7.5 Cláusula DISTINCT**

Cuando se realiza una consulta sobre una tabla en la que se extrae información de varias columnas, puede ocurrir que, si no incluimos la/s columna/s que forman la clave principal, obtengamos filas repetidas en la respuesta.

Si este comportamiento no nos resulta satisfactorio podemos utilizar la cláusula DISTINCT para eliminar las filas duplicadas obtenidas como respuesta a una consulta.

Podemos ver como funciona en el siguiente ejemplo, en el que preguntamos por los distintos oficios de nuestros empleados.

### SQL> select oficio from emp;

Sin utilizar la cláusula DISTINCT obtendremos la siguiente respuesta

OFICIO ----------- Presidente **Director Secretario Contable Comercial Comercial Director** Analista Programador Programador **Director** Analista **Programador** Programador

14 rows selected.

Pero si incluimos la cláusula DISTINCT la respuesta varía para adecuarse más a nuestras espectativas.

### SQL> select distinct oficio from emp;

OFICIO ----------- Analista **Comercial Contable Director Presidente** Programador **Secretario** 

7 rows selected.

# **7.6 Funciones**

Existen en SQL muchas funciones que pueden complementar el manejo de los datos en las consultas. Se utilizan dentro de las expresiones y actuan con los valores de las columnas, variables o constantes.

Se pueden incluir en las clásulas SELECT, WHERE y ORDER BY.

Pueden anidarse funciones dentro de funciones. Y existe una gran variedad de funciones para cada tipo de datos:

- aritméticas,
- de cadenas de caracteres,
- de manejo de fechas,
- de conversión,
- $\bullet$  otras,
- de grupo.

#### **Funciones Aritméticas**

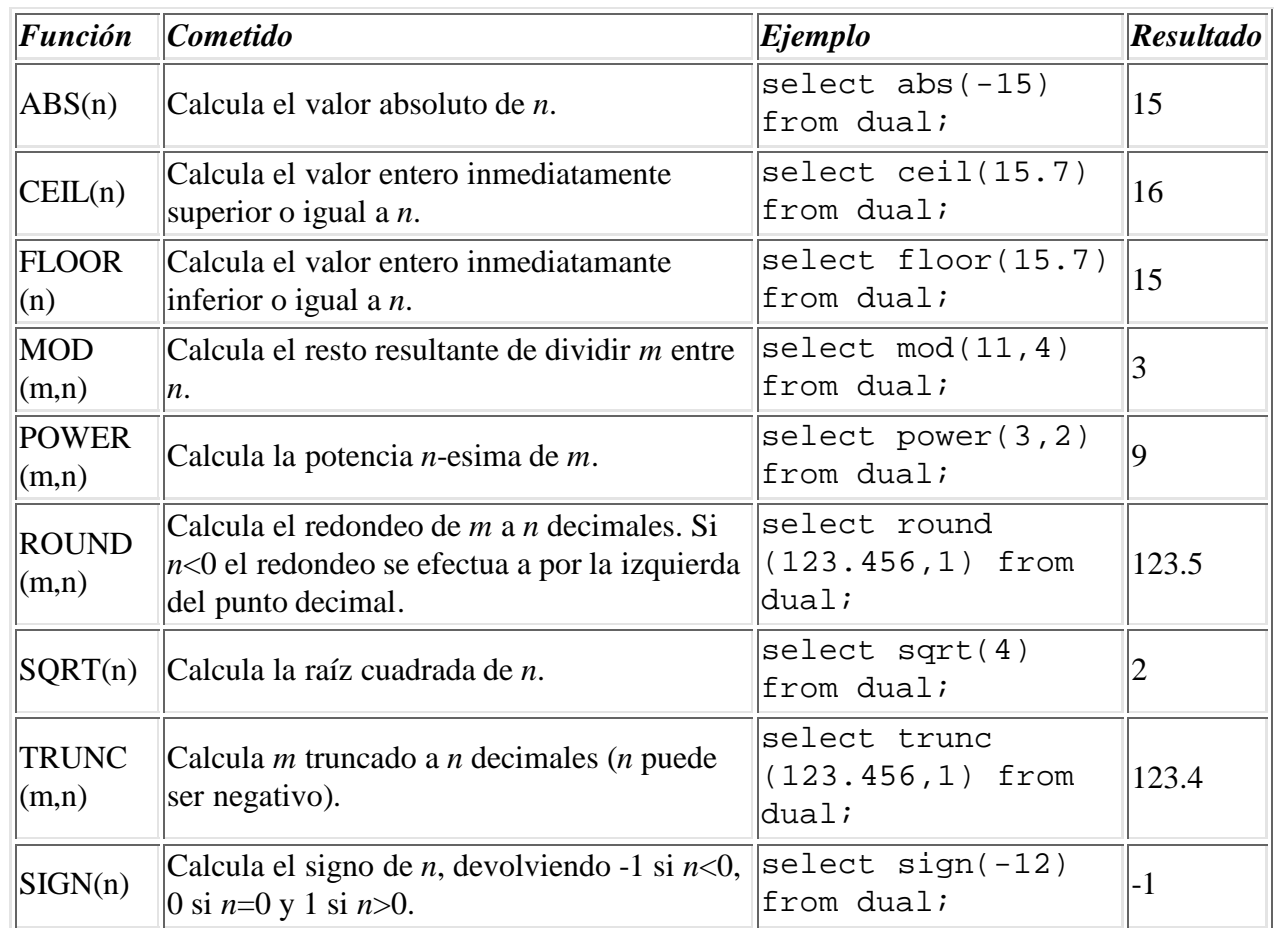

#### **Funciones de Cadenas de Caracteres**

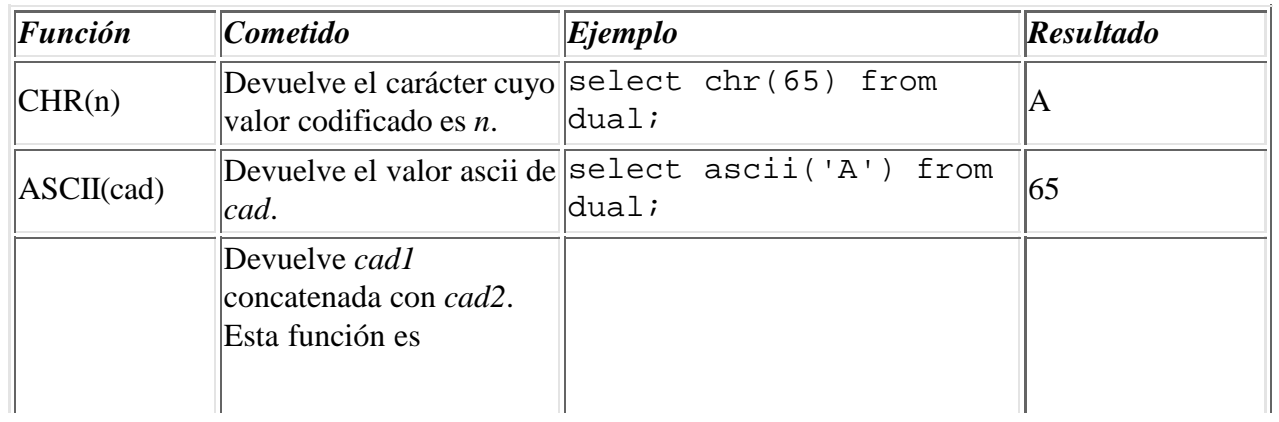

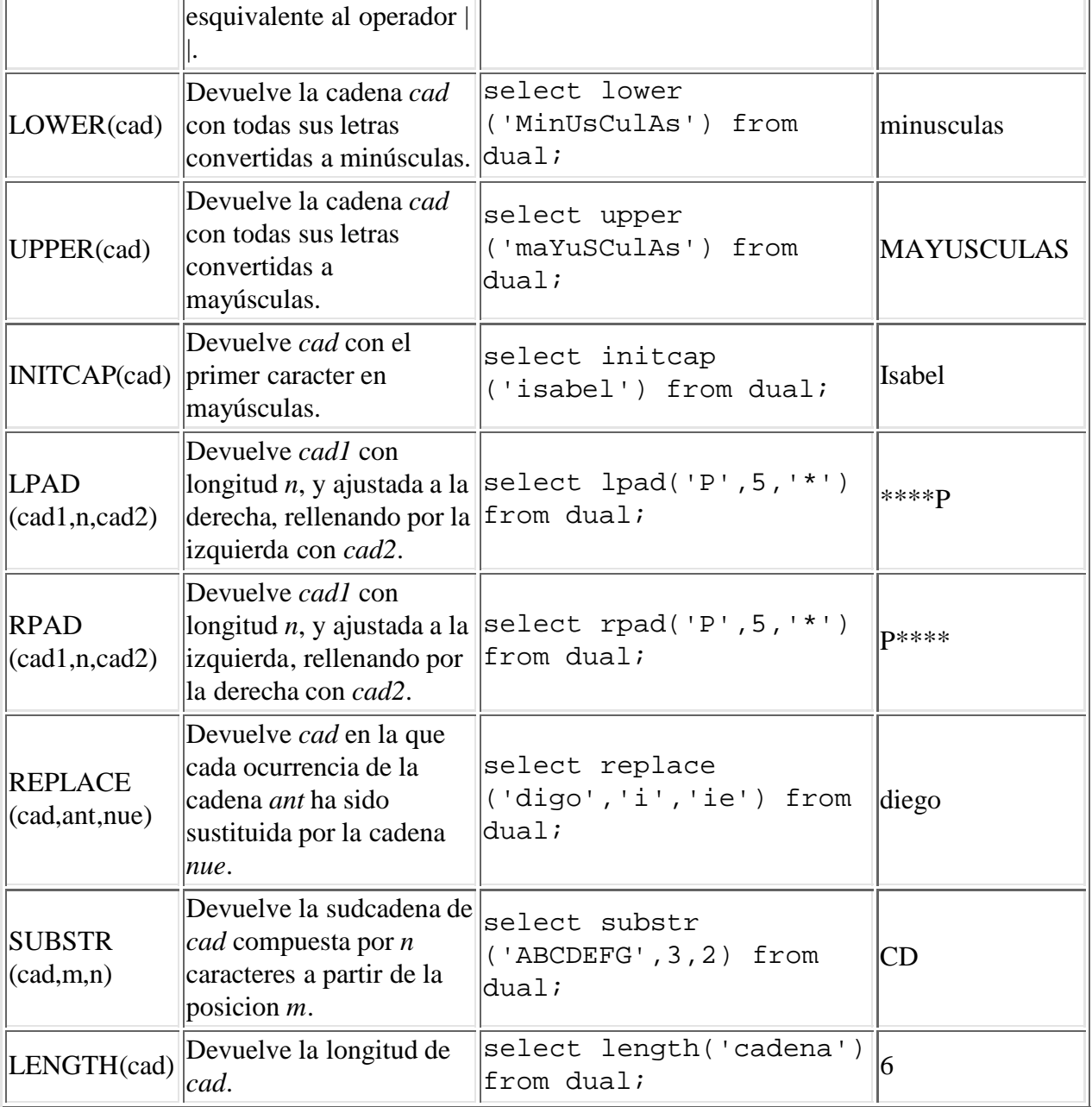

## **Funciones de Manejo de Fechas**

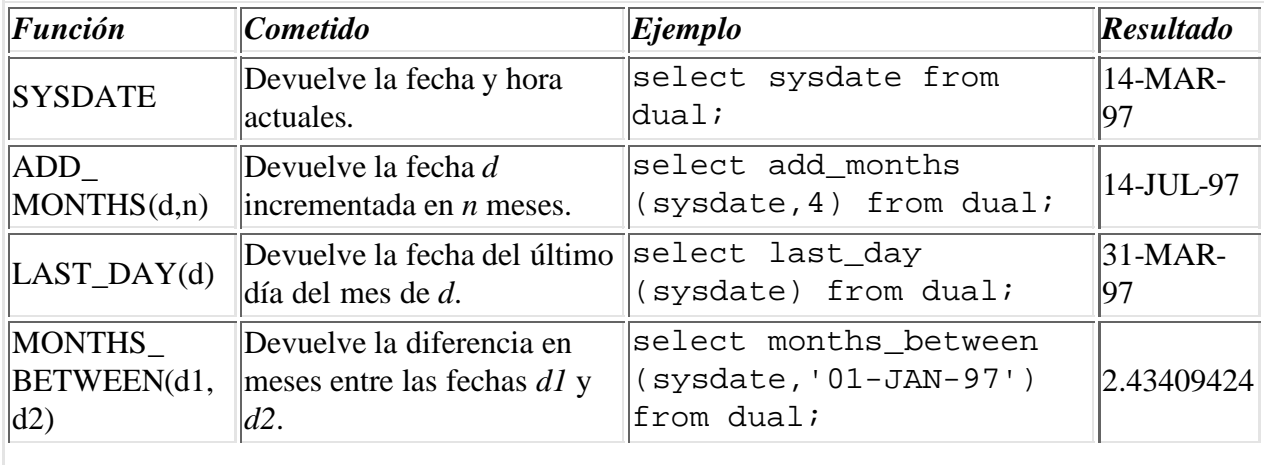

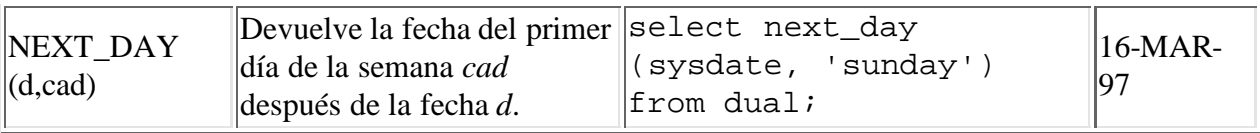

### **Funciones de Conversión de Tipos**

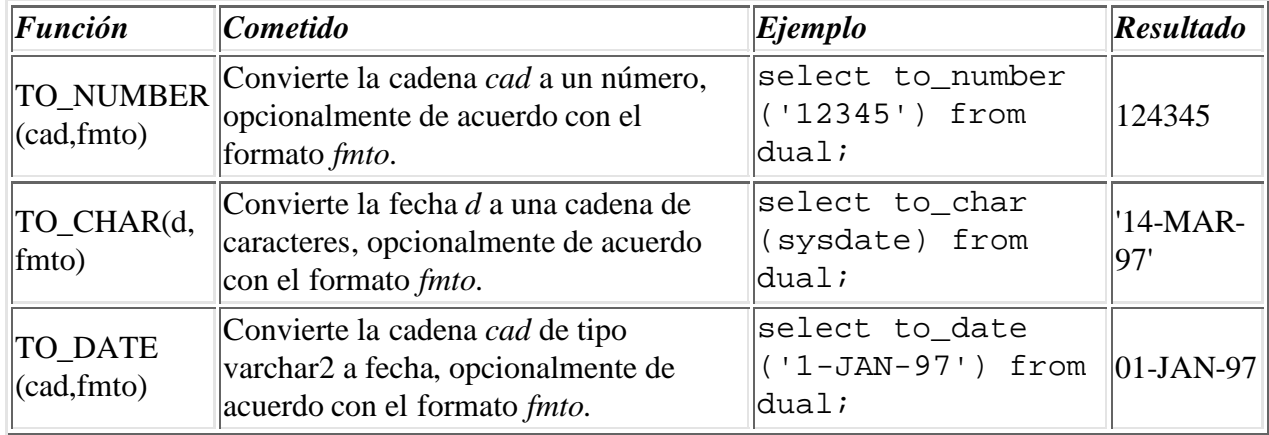

Con las fechas pueden utilizarse varios formatos. Estos formatos permiten modificar la presentación de una fecha. En la siguiente tabla se presentan algunos formatos de fecha y el resultado que generan.

#### **Máscaras de Formato Numéricas**

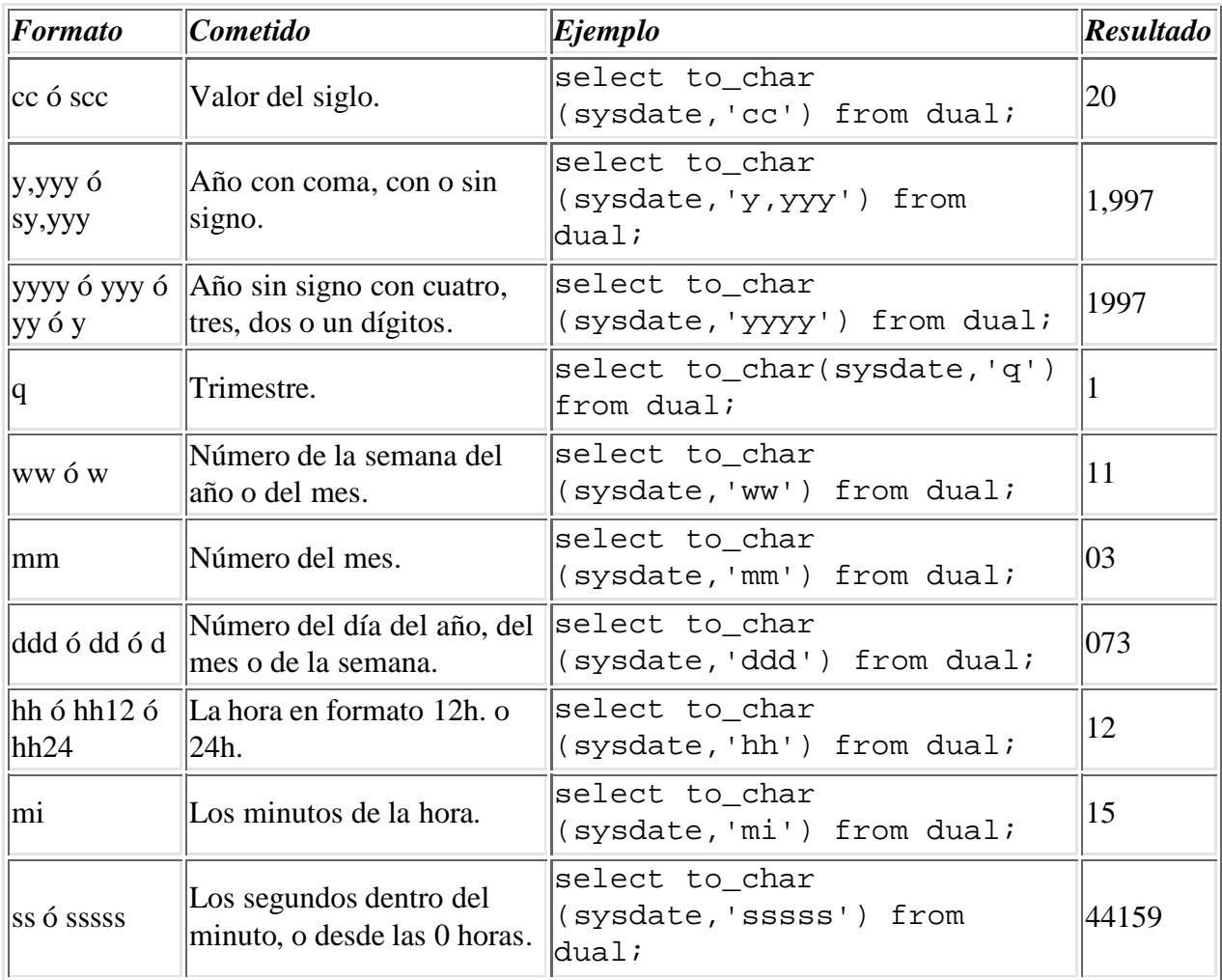

#### **Máscaras de Formato de Caracteres**

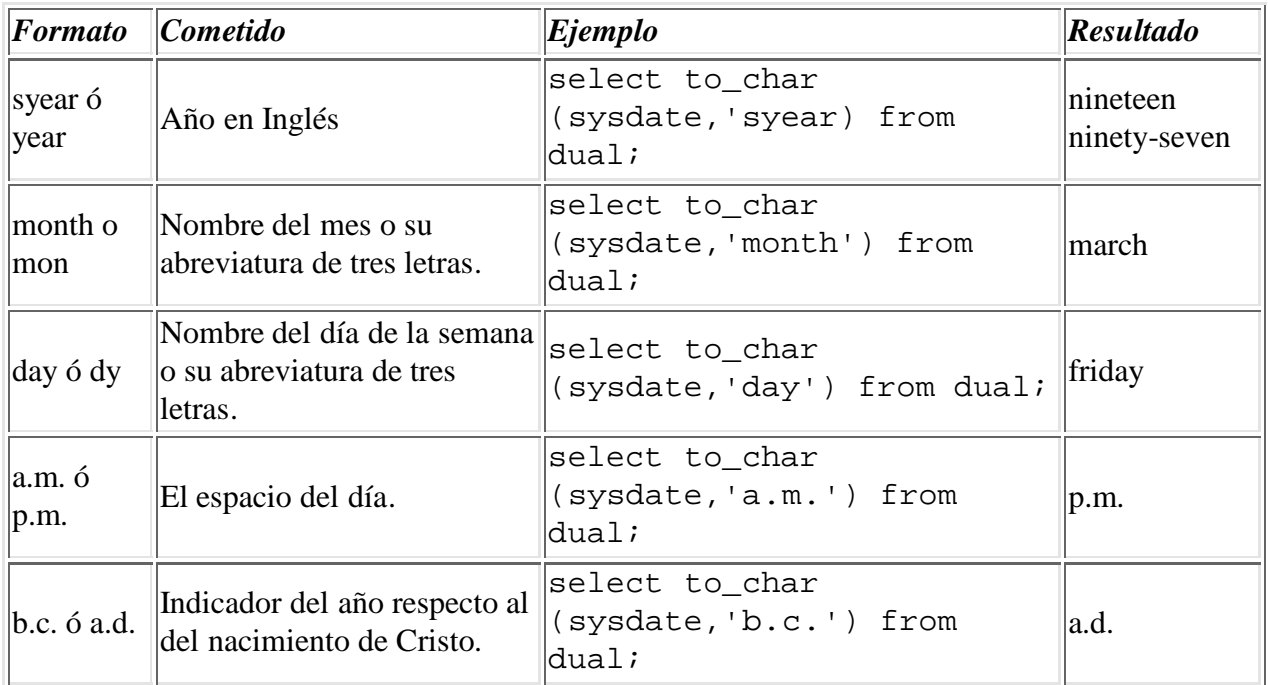

#### **Otras Funciones**

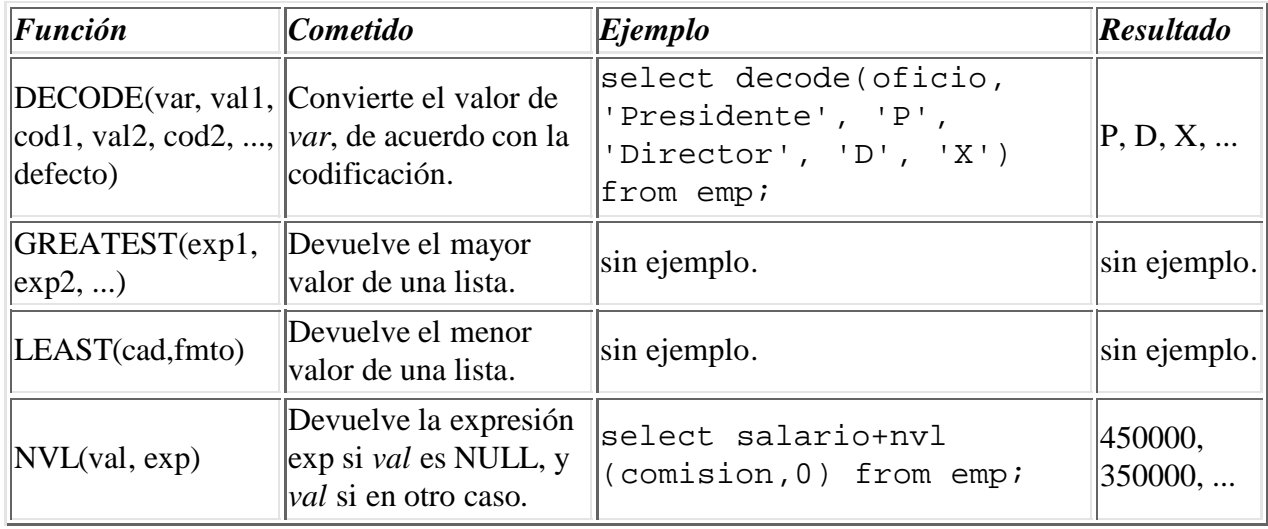

# **7.7 Cláusula GROUP BY**

SQL nos permite agrupar las filas resultado de una consulta en conjuntos y aplicar funciones sobre esos conjuntos de filas.

La sintaxis es la siguiente:

```
SELECT \{\star | \{\text{column},\}^+\}FROM {tabla,}<sup>+</sup>
WHERE condición
GROUP BY {columna ,}+
```
### HAVING condición ORDER BY {expresiónColumna [ASC | DESC],}<sup>+</sup>;

En la cláusula GROUP BY se colocan las columnas por las que vamos a agrupar. Y en la cláusula HAVING se especifica la condición que han de cumplir los grupos para pasar al resultado.

La evaluación de las diferentes cláusulas en tiempo de ejecución se efectúa en el siguiente orden:

- WHERE filtra las filas
- GROUP BY crea una tabla de grupo nueva
- HAVING filtra los grupos
- ORDER BY clasifica la salida

Un ejemplo de utilización de la selección de grupos puede ser seleccionar los empleados agrupados por su oficio. Un primer intento de consulta es el siguiente:

### SQL> select nombre, oficio from emp group by oficio;

### select nombre, oficio from emp

#### \* ERROR at line 1: ORA-00979: not a GROUP BY expression

Se presenta un error debido a que cuando se utiliza GROUP BY, las columnas implicadas en el SELECT y que no aparezcan en la cláusula GROUP BY deben tener una función de agrupamiento. En otras palabras, la columna nombre debe tener una función de agrupamiento que actue sobre ella (max, min, sum, count, avg). Si no puede ser así, deberá llevar dicha columna a la cláusula GROUP BY.

De nuevo, el ejemplo quedará así:

### SQL> select count(nombre), oficio from emp group by oficio;

### COUNT(NOMBRE) OFICIO

- ------------- ----------- 2 Analista
	- 2 Comercial
	- 1 Contable
	- 3 Director
	- 1 Presidente
	- 4 Programador
	- 1 Secretario

### 7 rows selected.

Las funciones de agrupamiento que se pueden utilizar son las siguientes.

### **Funciones de Agrupamiento**

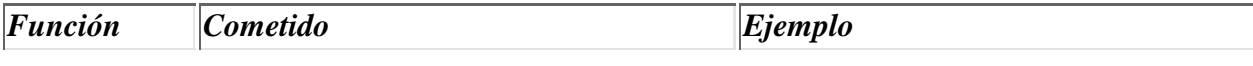

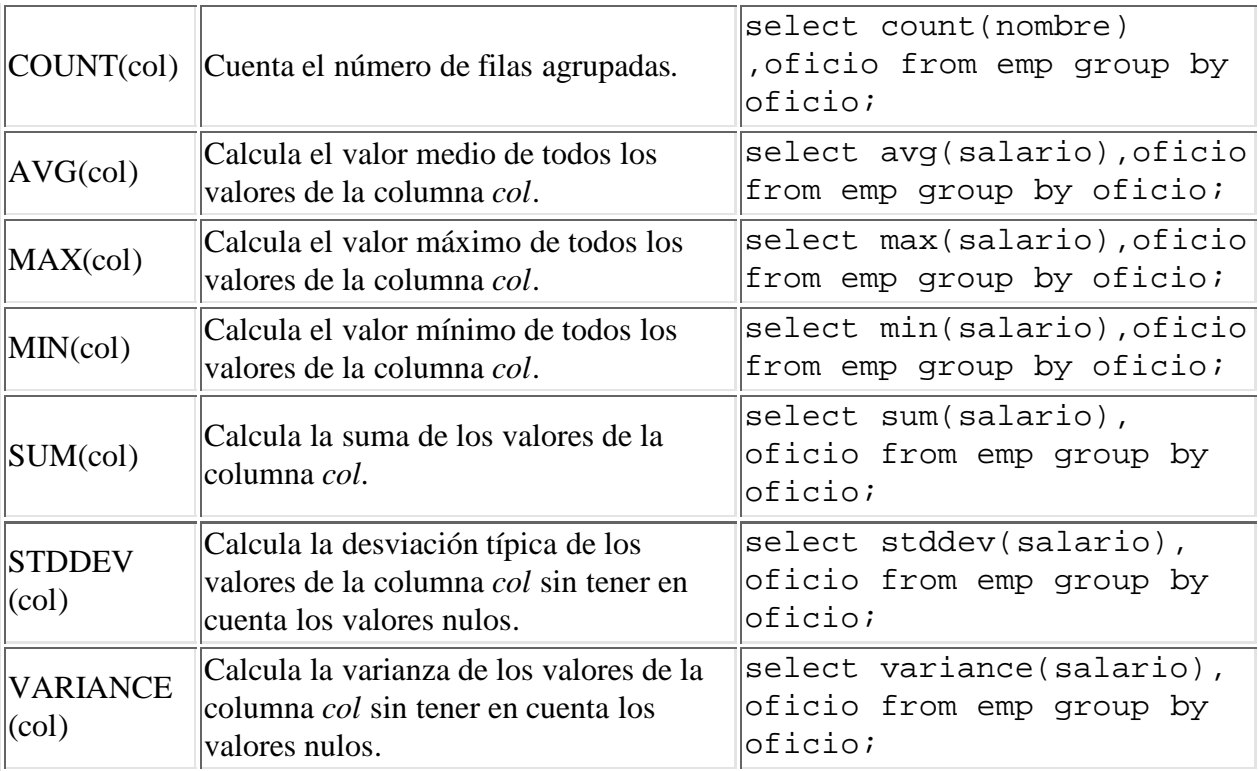

Hay que tener en cuenta que los valores nulos no participan en el cálculo de las funciones de conjuntos. Estas funciones se pueden utilizar con las cláusulas DISTINCT y ALL. También se pueden utilizar aunque no realicemos agrupación alguna en la consulta, considerando a toda la tabla como un grupo.

### SQL> select count(\*) from emp;

 COUNT(\*) ---------- 14

## **7.8 Expresiones con Sentencias Select**

El resultado de cada consulta es un conjunto de filas. Y con conjuntos se pueden realizar tres operaciones típicas: la unión, la intersección y la diferencia.

#### Unión, UNION

Combina todas las filas del primer conjunto con todas las filas del segundo. Cualquier fila duplicada se reducirá a una sóla.

#### Intersección, INTERSECT

Examinará las filas de los conjuntos de entrada y devolverá aquellas que aparezcan en ambos. Todas las filas duplicadas serán eliminadas antes de la generación del conjunto resultante.

Diferencia, MINUS

Devuelve aquellas filas que están en el primer conjunto pero no en el segundo. Las filas duplicadas del primer conjunto se reducirán a una fila única antes de empezar la comparación con el segundo conjunto.

#### **Reglas para el Manejo de los Operadores de Conjuntos:**

- Pueden ser encadenados en cualquier combinación, siendo evaluados de izquierda a derecha.
- No existe jerarquía de precedencia en el uso de estos operadores, pero puede ser forzada mediante paréntesis.
- Pueden ser empleados con conjuntos de diferentes tablas siempre que se apliquen las siguientes reglas:
	- Las columnas son relacionadas en orden, de izquierda a derecha.
	- Los nombres de las columnas son irrelevantes.
	- Los tipos de datos deben coincidir.

Como ejemplo podemos consultar sobre todos los nombres de empleado que trabajan para los departamentos 100 o 300. Esto se consigue restando a todos los nombres de empleados, aquellos que están en el departamento 200.

SQL> select nombre from emp

2 minus

3 select nombre from emp where cod\_dep=200;

### NOMBRE

---------- **Cano** Lopez Martin Recio Roncal Rueda Santana Sanz Yuste

9 rows selected.

# **7.9 Combinaciones**

Hasta ahora hemos construido consultas con una única tabla, pero esto no debe ser siempre así.

De hecho, sólo se alcanza la verdadera potencia del SQL cuando combinamos el contenido de más de una tabla.

Supongamos que queremos conseguir una lista con los empleados y los departamentos para los que trabajan. Esta información está repartida en las dos tablas que tenemos, emp y dep. Así, podríamos intentar una consulta que seleccionara el campo nombre de la tabla emp y el nombre del departamento. Y aquí surge el primer problema, ¿cómo distinguimos entre dos columnas que llamándose igual, pertenecen a tablas distintas? Para eso se utiliza como prefijo o el nombre de la tabla (dep. nombre) o un alias de tabla, un nombre que se asocia a cada tabla y se coloca como prefijo a la columna (d. nombre).

Realicemos la consulta ...

SQL> select e.nombre, d.nombre from emp e, dep d;

NOMBRE NOMBRE ---------- --------------- Cano Administracion

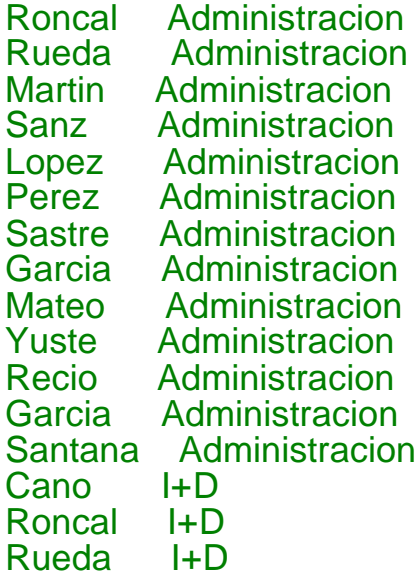

#### ... 42 rows selected.

El resultado puede sorprender un poco. Lo que obtenemos es el producto cartesiano de todos los empleados por todos los departamentos. SQL ha cogido cada fila de la tabla emp y le ha asociado todos los cod\_dep de la tabla dep.

Para conseguir lo que queremos tenemos que forzar que se asocie a un empleado con el nombre del departamento para el que trabaja. Y esto se puede hacer si añadimos la condición de que el cod\_dep tenga el mismo valor en la fila de la tabla emp que en la fila escogida de la tabla dep:

### SQL> select e.nombre, d.nombre from emp e, dep d  $2$  where e.cod\_dep = d.cod\_dep;

### NOMBRE NOMBRE

---------- --------------- Cano Administracion Roncal Administracion Rueda Administracion Martin Administracion Sanz Administracion<br>Lopez Administracion **Administracion** Perez I+D Sastre I+D<br>Garcia I+D Garcia Mateo I+D Yuste Produccion Recio Produccion Garcia Produccion Santana Produccion

### 14 rows selected.

De la misma manera se pueden combinar más de dos tablas. Lo importante es emparejar los campos que han de tener valores iguales.

#### **Reglas de Combinación:**

- Pueden combinarse tantas tablas como se desee.
- El criterio de combinación puede estar formado por más de una pareja de columnas.
- En la cláusula SELECT pueden citarse columnas de ambas tablas, condicionen o no la combinación.
- Si hay columnas con el mismo nombre en las distintas tablas, deben identificarse especificando la tabla de procedencia o utilizando un alias de tabla.

Existe un tipo especial de combinación llamada **Combinación Externa**. Suponga que se crea un nuevo departamento, (insert into dep values (400,'Distribucion','Valladolid');) pero todavía no hemos asignado personal al mismo. Si realizamos la consulta anterior, el nuevo departamento no aparecerá en la respuesta. Pero esto se puede evitar si señalamos en la cláusula WHERE la posibilidad de que en la tabla de empleados no exista alguno de los códigos de departamento que si exista en la tabla de departamentos. Esto se hace colocando un (+) de la siguiente manera:

SQL> select e.nombre, d.nombre

- 2 from emp e, dep d
- 3 where e.cod  $dep(+)=d.co$  dep;

NOMBRE NOMBRE

---------- --------------- Cano Administracion Roncal Administracion Rueda Administracion Martin Administracion Sanz Administracion Lopez Administracion Perez I+D Sastre I+D Garcia I+D Mateo I+D Yuste Produccion Recio Produccion Garcia Produccion Santana Produccion **Distribucion** 

15 rows selected.

# **7.10 Subconsultas**

A veces se han de utilizar en una consulta los resultados de otra consulta, llamada subconsulta.

Un ejemplo de esto ocurre cuando queremos conocer los nombres de los empleados cuyo salario está por encima de la media:

```
SQL> select nombre from emp 
  2 where salario > (select avg(salario) from emp);
```
#### NOMBRE ----------

**Cano** Roncal **Perez Sastre Yuste** Recio

#### 6 rows selected.

La consulta más interna calcula el salario medio, y la consulta más externa lo utiliza para seleccionar los nombres que ganan más que la media.

El valor de comparación puede ser un valor simple, como en el ejemplo anterior, o un conjunto de valores. Hay que tener en cuenta este detalle ya que el tipo de operador a utilizar varía. En el primer caso se puede utilizar un operador de comparación de carácter aritmético (<, >, etc.). Y en el segundo uno de tipo lógico (IN).

Las subconsultas pueden devolver más de una columna, y se habrán de comparar de manera consecuente:

- Las columnas de la clausula WHERE de la consulta principal deben estár agrupadas por parentesis.
- Las columnas encerradas entre paréntesis deben coincidir en número y tipo de datos con los datos que devuelve la subconsulta.

El nivel de anidamiento de subconsultas es ilimitado.

Se puede utilizar una subconsulta para insertar valores en una tabla en el momento de la creación de la misma con la cláusula AS. Si quisieramos crear una tabla con los datos de los empleados del departamento 200 lo podríamos hacer de la siguiente manera:

- SQL> create table dep200 (nombre, oficio)
	- 2 as select nombre,oficio from emp
	- 3 where cod\_dep=200;

#### Table created.

No es necesario especificar tipos ni tamaños de las columnas, ya que vienen determinados por los tipos y tamaños de las columnas recuperadas en la subconsulta.

# **8 Eliminación**

Cuando una tabla ya no es útil y no vamos a volver a necesitarla debe ser borrada. Esta operación se puede realizar con el comando DROP TABLE.

### DROP TABLE tabla [CASCADE CONSTRAINTS];

Se borra la tabla de la base de datos, borrando toda la información contenida en la tabla, es decir, todas las filas. También se borrará toda la información que sobre la tabla existiera en el diccionario.

Puede que si alguna columna de esta tabla a borrar sirva como clave ajena de alguna tabla detalle, impida la eliminación de la tabla, ya que existe una restricción que requiere de la existencia de la tabla maestra. Esto se puede areglar colocando la coletilla CASCADE CONSTRAINTS. Esto produce que las restricciones de la tabla detalle se borren antes de borrar la tabla maestra.

La siguiente sentencia produce la eliminación de la tabla de departamentos.

### SQL> drop table dep cascade constraints;

Table dropped.

## **9 Vistas**

Una vista es como una ventana a través de la cual se puede consultar o cambiar información de la tabla a la que está asociada.

Las vistas tienen la misma estructura que una tabla: filas y columnas. La única diferencia es que sólo se almacena de ellas la definición, no los datos. Los datos que se recuperan mediante una consulta a una vista se presentarán igual que los de una tabla. De hecho, si no se sabe que se está trabajando con una vista, nada hace suponer que es así. Al igual que sucede con una tabla, se pueden insertar, actualizar, borrar y seleccionar datos en una vista. Aunque siempre es posible seleccionar datos de una vista, en algunas condiciones existen restricciones para realizar el resto de las operaciones sobre vistas.

#### **¿Por qué utilizar vistas?**

Las vistas pueden proporcionar un nivel adicional de seguridad. Por ejemplo, en la tabla de empleados, cada responsable de departamento sólo tendrá acceso a la información de sus empleados. La siguiente sentencia produce la creación de la vista de los empleados del departamento de administración (cod\_ dep=100).

SQL> create view ampAdmin as 2 select \* from ep where cod\_dep=100; View created.

- Las vistas permiten ocultar la complejidad de los datos. Una BD se compone de muchas tablas. La información de dos o más tablas puede recperarse utilizando una combinación de dos o más tablas, y estas combinaciones pueden llegar a ser muy confusas. Creando una vista como resultado de la combinación se puede ocultar la complejidad al usuario.
- Las vistas ayudan a mantener unos nombres razonables.

#### **Creación de una Vista**

# CREATE VIEW vista [({columna ,}<sup>+</sup>] AS consulta ;

La vista se crea con las columnas que devuelve una consulta. Si no nos importa que las columnas de la vista hereden los nombres de las columnas recuperadas en la consulta no tenemos que especificarlos.

#### **Borrado de una Vista**

DROP VIEW vista ;

# **9.1 Operaciones sobre Vistas**

#### **Consultas**

La consultas sobre las vistas se tratan de igual modo que sobre las tablas.

#### **Actualizaciones**

La información puede ser actualizada en las vistas directamente o a través de las tablas sobre las que se definen.

Esisten algunas restricciones:

Borrado de filas de una tabla a través de una vista

La vista se debe crear con filas de una sola tabla; sin utilizar las cláusulas GROUP BY y DISTINCT; y sin utilizar funciones de grupo o referencias a pseudocolumnas (ROWNUM).

Actualización de filas a través de una vista

La vista ha de estar definida según las restricciones anteriores y además ninguna de las columnas a actualizar debe haber sido definida como una expresión.

Inserción de filas en una tabla a través de una vista

Todas las restricciones y además todas las columnas obligatorias de la tabla asociada deben estar presentes en la vista.

# **9.2 Vistas de más de una Tabla**

Se pueden definir vistas sobre más de una tabla. Por ejemplo, sobre la combinación de dos tablas.

Podemos querer ver todos los datos de los empleados del departamento Administración.

SQL> create view depAdmin (cod\_emp, nombre\_emp, nombre\_dep, dir)

- 2 as select e.cod\_emp, e.nombre, d.nombre, d.loc
- 3 from emp e, dep d
- 4 where e.cod\_dep=d.cod\_dep and d.nombre='Administracion';

SQL> select \* from depAdmin;

COD\_EMP NOMBRE\_EMP NOMBRE\_DEP DIR

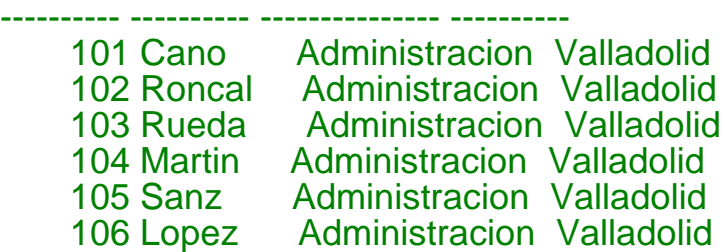

6 rows selected.

# **10 Jugando con los Nombres**

A continuación dos comandos que permiten jugar con los nombres de los objetos en SQL: SINONYM y RENAME.

# **10.1 Sinónimos**

SQL permite crear un sinónimo para una tabla o vista. Esto supone que pueden utilizarse dos nombres diferentes para un mismo objeto.

#### **Creación de un Sinónimo**

CREATE SYNONYM sinonimo FOR [usuario.]{tabla | vista} ;

#### **Borrado de un Sinónimo**

DROP SYNONYM sinonimo ;

Una primera utilidad de los sinónimos es la posibilidad de independizar las aplicaciones de los nombres físicos de las tablas que manejan. Asi, las aplicaciones harán referencia a un sinónimo de tabla, que en cada caso puede estar asociado a una tabla distinta.

Otra utilidad es la posibilidad de que un usuario acceda a las tablas de otro usuario como si fueran suyas, siempre que tenga permiso para hacerlo, si al definir el sinónimo incluye el nombre del usuario en la denominación de la tabla. Así si el usuarioA tiene permiso para leer el contenido de la tabla emp del usuarioB, entonces desde la ejecución de la sentencia CREATE SYNONYM plantilla FOR usuarioB.emp verá la tabla usuarioB.emp como plantilla.

## **10.2 Comando RENAME**

El comando RENAME se utiliza para modificar el nombre de una tabla, vista o sinónimo.

La sintásis es la siguiente

RENAME {tabla | vista | sinonimo} to nuevoNombre :

Esta sentencia cambiará el nombre antiguo por el nuevo, y a partir de este momento cualquier acceso al objeto por el nombre antiguo será respondido con un mensaje de error.

Conviene resaltar la diferencia entre el comando SYNONYM y el comando RENAME. Mientras que el primero mantiene el nombre original para acceder al objeto, el segundo elimina ese primer nombre sustituyendolo por el nuevo.

# **11 Lo Más SQL\*Plus**

En este apartado vamos a profundizar un poco en las otras posibilidades que nos brinda SQL\*Plus en los:

- ficheros de comandos, y
- generación de informes,

# **11.1 Ficheros de Comandos**

Aunque ya vimos una introducción a los ficheros de comandos en anteriormente, vamos ahora a profundizar un poco en las posibilidades que nos ofrece SQL\*Plus.

En un fichero de comandos se pueden incluir:

- líneas de comentarios,
- líneas de ejecución,
- líneas de comandos SQL, y
- líneas de comandos SQL\*Plus.

#### **Líneas de Comentarios**

Se pueden introducir comentarios en una archivo de comandos de tres maneras:

- Utilizando del comando REM del SQL\*Plus.
- Utilizando los delimitadores de comentario de SQL /\* y \*/.
- Utilizando los símbolos de comentario PL/SQL "\_\_".

#### **Líneas de Ejecución**

Constan de una única barra inclinada, "/", y se introducen a continuación de cada sentencia SQL indicando su ejecución.

Sustituyen al punto y coma, ";" al final de las sentencias SQL.

#### **Líneas de Comandos SQL**

Se puede introducir cualquiera de los comandos SQL enumerados en este curso, y se ejecutarán de manera secuencial.

Se permite el anidamiento de los ficheros de comandos.

#### **Líneas de Comandos SQL\*Plus**

SQL\*Plus aporta una serie de posibilidades al lenguaje SQL que le acerca un poco mas a lo que entendemos como un lenguaje de programación.

Se pueden definir constantes y variables, capturar datos del teclado, introducir parámetros en la llamada de un archivo de comandos, y alguna cosa más.

#### **Variables de Usuario**

Se pueden definir Variables de usuario con el comando DEFINE

#### DEFINE Variable = valor

Para borrar una variable se utiliza el comando UNDEFINE

#### UNDEFINE variable

Como ejemplo se puede definir la variable OFICIO

### SQL> define oficio=analista

#### **Variables de Sustitución**

Las variables de sustitución son un nombre de variable de usuario con el símbolo & delante. Cuando SQL\*Plus detecta una variable de sustitución en un comando, ejecuta el comando tomando el valor de la variable.

Esto se puede ver en el ejemplo, donde preguntamos por los empleados que son analistas:

SQL> define oficio=Analista SQL> define tabla=emp SQL> select nombre, oficio from &tabla where oficio='&oficio'; old 1: select nombre, oficio from &tabla where oficio='&oficio' new 1: select nombre, oficio from emp where oficio='Analista'

NOMBRE OFICIO ---------- -----------

Sastre Analista Recio Analista

#### **Captura de Datos desde el Terminal**

En muchas ocasiones es necesario recoger datos desde un terminal, que luego serán utilizados en el archivo de comandos. Para realizarlo se pueden utilizar dos medios: las variables de sustitución o los parámetros en la línea de comandos.

Cuando SQL\*Plus reconoce una variable de sustitución sin valor asignado se lo pide al usuario:

```
SQL> select * from dep where nombre='&nombredep';
Enter value for nombredep: I+D
old 1: select * from dep where nombre='&nombredep'
new 1: select * from dep where nombre='I+D'
```
### COD\_DEP NOMBRE LOC ---------- --------------- ---------- 200 I+D Boecillo

Si se desea que SQL\*Plus pregunte por el valor de la variable al usuario sólo la primera vez que se encuentra con ella, se colocará "&&" delante de la variable de usuario.

También se pueden utilizar hasta nueve parámetros en la línea de comandos cuando se llama a la ejecución de un archivo de comandos.

En el archivo de comandos nos referiremos a los parámetros con las variables &1, &2, ... ,&9 que se corresponden posicionalmente con ellos.

Desde el archivo de comandos se puede hacer referencia a los parámetros cualquier número de veces y en cualquier orden.

#### **Comandos de Comunicación con el Usuario**

Los siguientes comandos proporcionan un medio de comunicación con el usuario:

- PROMPT: presenta un mensaje en la pantalla.
- ACCEPT: Solicita un valor y lo almacena en la variable de usuario que se especifíque.
- PAUSE: Obliga al usuario a pulsar *Return* despué de leer un mensaje.

Para ver cómo funcionan sirve el siguiente ejemplo:

prompt Buscar los datos de un empleado. pause Pulse Return. accept nombremp prompt 'Empleado? ' select \* from emp where nombre='&nombremp';

#### **Otros Comandos**

Los siguientes comandos también se pueden incluir en un archivo de comandos:

- CONNECT: para conectarse como otro usuario.
- HELP: para obtener ayuda en línea.
- EXIT: para dejar SQL\*PLus y salir al Sistema Operativo.
- DESCRIBE ó DESC: para obtener información sobre la estructura de una tabla.
- HOST o !: para ejecutar un comando del Sistema Operativo.

# **11.2 Generación de Informes**

Con SQL\*Plus podemos dar forma a los resultados de las consultas para producir un informe. Podremos:

- Cambiar las cabeceras de las columnas.
- Dar forma a las columnas de tipo number, varchar2, date y long.
- Copiar y listar atributos de presentación de las columnas.
- Suprimir valores duplicados e introducir espacios para mejorar la presentación.
- Realizar y mostrar cálculos (totales, medias, mínimos, máximos, etc.).
- Definir las dimensiones de las páginas.
- Ubicar títulos en la cabecera y pie de las páginas.
- Introducir la fecha o el número de página en los títulos.

Pero de todo esto sólo vamos a ver el modo de realizar las operaciones más comunes y sencillas.

Básicamente, el formato con el que se van a presentar los resultados de las cosultas dependen de unos parámetros y de unos comandos.

#### **Parámetros**

- SET LINESIZE: pone el número máximo de caracteres por línea. Por defecto vale 80 y el máximo es 999.
- SET PAGESIZE: pone el número de filas de la salida antes de empezar una nueva página. Por defecto es 25. Incluye el título y las líneas de pausa.
- SET HEADING [ON | OFF]: Activa/desactiva la utilización de encabezados de columnas. Por defecto está activado.
- SET NULL texto: Indica la cadena de caracteres que hay que colocar en sustitución de los valores NULL. Por defecto es "".
- SET ECHO [ON | OFF]: Activa/desactiva la visualización de los comandos que SQL\*Plus ejecuta según van siendo tratados. Por defecto está desactivada.
- SET FEEDBACK [ n | ON | OFF]: Muestra el número de registros recuperados en cada consulta cuando se recuperan n o más registros. ON se pueden considerar como n=1, y OFF como n=0.
- SET VERIFY [ON | OFF]: Controla la salida de confirmación para los valores de las variables de sustitución. Por defecto está activado.

#### **Comandos**

- TTITLE: formación del encabezado de página.
- BTITLE: formación del pie de página.
- COLUMN: formatear cada columna.
- BREAK: puntos de ruptura en los listados.
- COMPUTE: realizar cálculos con las columnas.